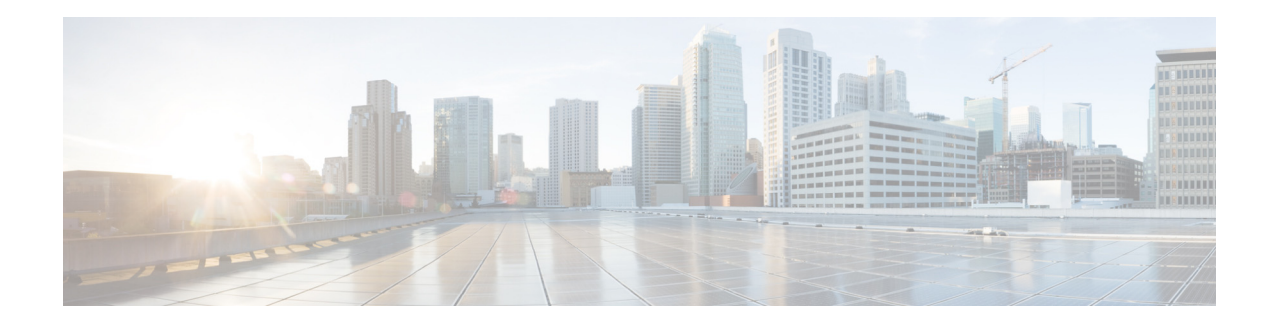

# **Setting User Defaults**

When you create a user, the defaults that you set in the Configure User window take effect. Use these procedures to specify the default global password and PIN policy settings for all users. This default set of parameters is applied when a new user is created.

Perform the following tasks from the Configure User Defaults window:

- **•** [Configuring Password and PIN Options](#page-0-0)
- **•** [Configuring Account Lockout Policy](#page-1-0)

## <span id="page-0-0"></span>**Configuring Password and PIN Options**

If you chose to generate passwords and PINs for users automatically, they are configured in the following steps.

### **Procedure**

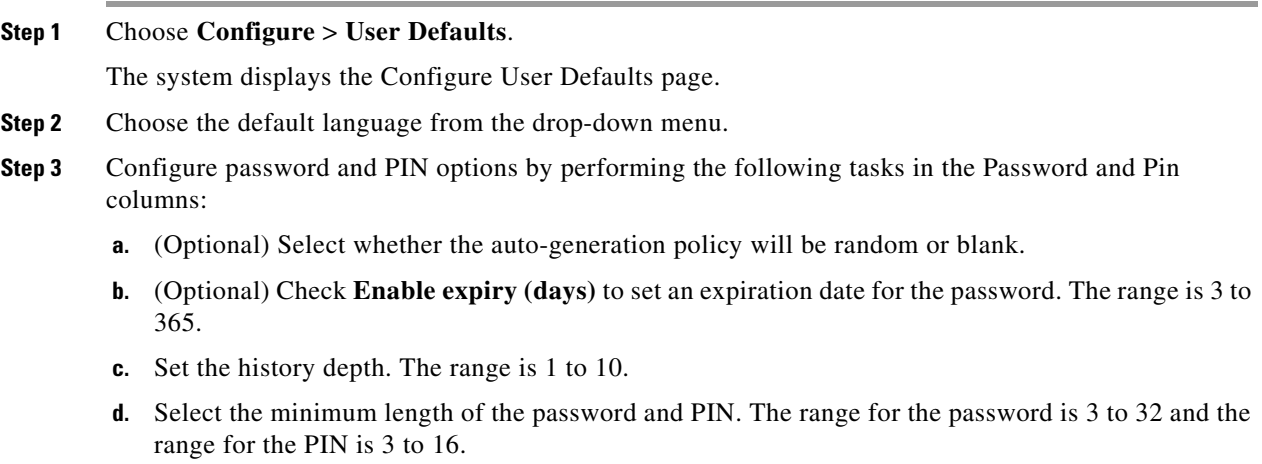

**Step 4** Click **Apply**.

### <span id="page-1-0"></span>**Configuring Account Lockout Policy**

The account lockout policy determines how the system acts when a user tries to log in and fails.

#### **Procedure**

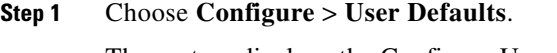

The system displays the Configure User Defaults page.

- **Step 2** Choose one of the following lockout policy types for the Password and PIN fields:
	- Disable lockout—The user can continue to try to login with no consequences for failing.
	- Permanent—The user is permanently locked out after a certain number of failed login attempts. Enter the maximum number of failed attempts. The range is 1 to 200.
	- **•** Temporary—The user is temporarily locked out of the system. Enter values for the following:
		- **–** Number of allowable attempts. The range is 1 to 200.
		- **–** Temporary lockout duration. Pick any number in minutes.
		- **–** Maximum number of failed attempts. The range is 1 to 200.
- **Step 3** Click **Apply** to save your settings.